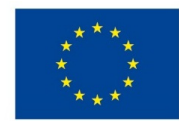

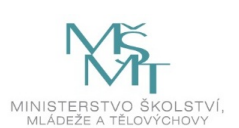

## **VSTUPNÍ ČÁST**

Název modulu Adobe InDesign pro 2. ročník Kód modulu 34-m-3/AA65 Typ vzdělávání Odborné vzdělávání Typ modulu odborný praktický

## Využitelnost vzdělávacího modulu

Kategorie dosaženého vzdělání H (EQF úroveň 3) L0 (EQF úroveň 4) Skupiny oborů 34 - Polygrafie, zpracování papíru, filmu a fotografie Komplexní úloha Pyramida Obory vzdělání - poznámky 34-53-H/01 Reprodukční grafik 34-53-L/01 Reprodukční grafik pro média Délka modulu (počet hodin) 36 Poznámka k délce modulu Platnost modulu od 30. 04. 2020 Platnost modulu do Vstupní předpoklady Absolvování modulu Adobe [InDesign](https://mov.nuv.cz/mov/educational_modules/78) pro 1. ročník

## **JÁDRO MODULU**

## Charakteristika modulu

Modul je určen pro pokročilé uživatele počítačového programu Adobe InDesign, kteří si již osvojili základní ovládací prvky programu. Absolvováním tohoto modulu si žáci rozšíří znalosti nástrojů, dále pak vypracují komplexní cvičení, která více rozvíjejí jejich kreativitu.

## Očekávané výsledky učení

Očekávané výsledky učení vycházejí z odborných kompetencí definovaných v RVP 34-53-H/01 Reprodukční grafik a 34- 53-L/01 Reprodukční grafik pro média.

Žák:

- používá nástroje pro tvorbu interaktivních dokumentů
- vytvoří složitější tiskoviny s více lomy nebo stranami, nastaví sazební obrazec podle potřeb požadované vazby
- zalomí strany dokumentu pomocí textových rámečků, vzorů a typografických nástrojů
- vloží obrázky, používá nástroj Krok a opakovat
- používá nejčastější klávesové zkratky
- vytvoří PDF soubor určený pro tisk a pro elektronické publikování

### Obsah vzdělávání (rozpis učiva)

- 1. Tvorba interaktivních dokumentů
	- stavy objektů, tlačítka
	- tvorba formuláře pomocí Adobe Acrobat
	- animace, tvorba prezentace
	- nástroj Publish Online

#### 2. Vytváření složitějších tiskovin

- nestandardní formáty
- návrhy skládání, perforování, bigování, výseky
- nastavení dokumentu podle požadavků následné vazby (TwinWire, V2 lepená vazba, V1 šitá vazba)

#### 3. Automatizace a personalizace, sazba

- sloučení dat a tvorba databáze
- číslo aktuální stránky, průběžné záhlaví
- vzory stran a jejich odvozování
- znakové, odstavcové a objektové styly
- TypoSkript, Hledat a nahradit
- obtékání textu
- automaticky generovaný obsah
- 4. Připomenutí učiva z modulu Adobe InDesign pro 1. ročník
	- sazba, automatické funkce, vzory, styly, Krok a opakovat
- 5. Cvičné práce
	- obálka knihy
	- přebal knihy
	- obálka bloku pro Twin Wire
	- časopis včetně obálky
	- plakát
	- vícelomový leták
	- interaktivní dokument
	- formulář

## Učební činnosti žáků a strategie výuky

Ve výuce se doporučuje kombinovat níže uvedené metody výuky:

A. Metody slovní:

- Monologické metody (popis, vysvětlování, výklad)
- Dialogické metody (rozhovor, diskuse)
- B. Metody názorně demonstrační:
	- Předvádění (a opakování žáků po učiteli)
	- Projekce

#### C. Metody praktické:

Nácvik pracovních dovedností

#### *Výsledek učení: používá nástroje pro tvorbu interaktivních dokumentů*

- žák pracuje s předpřipraveným dokumentem v grafickém programu, ve kterém se seznámí s nástroji pro interaktivní dokumenty (interaktivní dokument, formulář)
- žák si osvojí možnosti zobrazení nebo editace dokumentů v jiných počítačových programech (internetový prohlížeč, FlashPlayer, Adobe Acrobat)
- žák vytváří jednotlivé úlohy samostatně

#### Výsledek učení: vytvoří složitější tiskoviny s více lomy nebo stranami, nastaví sazební obrazec podle potřeb požadované *vazby*

- žák vytváří jednotlivé úlohy (přebal knihy, potah knihy, leták, leták na 3 lomy) spolu s učitelem
- žák vytvoří maketu a nákres
- žák nastaví dokument podle potřeb knihařského zpracování (vazby V1 a V2, TwinWire)
- žák pomocí vrstev navrhne nárys pro bigování, perforování nebo falcování
- žák vytváří jednotlivé úlohy samostatně

#### *Výsledek učení: zalomí strany dokumentu pomocí textových rámečků, vzorů a typografických nástrojů*

- žák vytváří jednotlivé úlohy (vizitka, časopis) spolu s učitelem
- žák používá znakové, odstavcové a objektové styly, vzory stran, obtékání textu
- žák vytvoří automatické číslování stran, automaticky vygeneruje obsah, vytvoří průběžné záhlaví/zápatí
- žák opravuje texty pomocí nástrojů TypoSkript, Hledat a nahradit
- žák vytváří jednotlivé úlohy samostatně

*Výsledek učení: vloží obrázky, používá nástroj Krok a opakovat*

žák vytváří jednotlivé úlohy (sudoku, křížovka, pexeso) samostatně

*Výsledky učení: používá nejčastější klávesové zkratky*

žák postupně spolu s nástroji používá klávesové zkratky

#### *Výsledky učení: vytvoří PDF soubor určený pro tisk a pro elektronické publikování*

- žák uvede parametry exportu tiskového PDF souboru pro každou samostatnou úlohu
- žák uvede parametry exportu interaktivního PDF nebo SWF souboru

## Zařazení do učebního plánu, ročník

Výuka probíhá v rámci odborného výcviku. Doporučuje se vyučovat v 2. ročníku.

Vazba na obory vzdělání:

- 34-53-H/01 Reprodukční grafik
- 34-53-L/01 Reprodukční grafik pro média

# **VÝSTUPNÍ ČÁST**

## Způsob ověřování dosažených výsledků

Samostatná práce žáků: vytvoření dokumentu a export do formátu PDF nebo SWF - dle potřeby, porovnávání s prací učitele

## Kritéria hodnocení

Kritéria hodnocení využitelná pro hodnocení v rámci odborného výcviku:

- datová správnost vytvořených dokumentů (dodržování pravidel sazby, okrajů dokumentu, barevnost)
- export dat do formátu PDF pro tisk (ořezové značky, spadávky) a PDF pro elektronické publikování
- export do formátu SWF pro interaktivní dokumenty

Modul žák absolvuje po úspěšném dokončení všech cvičení.

### Doporučená literatura

Oficiální výukový kurz:

Kelly Kordes Anton a John Cruise. Adobe InDesign CC. Computer Press, Brno 2017. ISBN 978-80-251-4857-0

Neoficiální videa:

UNIE GRAFIKCÉHO DESIGNU. UGD 36: Pokročilé funkce InDesignu (Filip Blažek). Publikováno na YouTube 10. 11. 2014

<https://www.youtube.com/watch?v=fvRxmshvvFE>

DTPko. Chytré nastavení podbarvení nadpisu s ukotveným objektem - InDesign CZ tutorial. Publikováno na Youtube 12. 10. 2017

<https://www.youtube.com/watch?v=Hb9Rd53zS8Q>

### Poznámky

Potřebné vybavení:

Adobe InDesign CC (nebo starší)

Microsoft Excel, Libre Office, nebo Open Office

TypoSkript (https://typoskript.cz)

#### Obsahové upřesnění

OV RVP - Odborné vzdělávání ve vztahu k RVP

Materiál vznikl v rámci projektu Modernizace odborného vzdělávání (MOV), který byl spolufinancován z Evropských strukturálních a investičních fondů a jehož realizaci zajišťoval Národní pedagogický institut České republiky. Autorem materiálu a všech jeho částí, není-li uvedeno jinak, je Miroslav Jiřička. Creative *Commons CC BY SA 4.0 – Uveďte původ – Zachovejte licenci 4.0 [Mezinárodní.](https://creativecommons.org/licenses/by-sa/4.0/deed.cs)*